# 18 Tic-Tac-Toe: GUI

#### Idee:

- **▶ Unbesetze Felder werden durch Button-Komponenten** repräsentiert.
- *ñ* Die Knöpfe werden in einem *(*3 × 3*)*-Gitter angeordnet.
- **▶ Wird ein Zug ausgeführt, wird der entsprechende Knopf** durch eine (bemalte) Canvas-Fläche ersetzt (Kreis oder Kreuz).

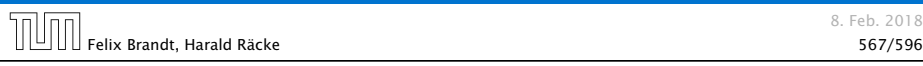

# GUI: Model – View – Controller

- ► Es gibt viele solcher Standardvorgehensweisen, für das Strukturieren, bzw. Schreiben von großen Programmen (Design Patterns, 1Softwaretechnik).
- ▶ Es gibt auch Anti Patterns, d.h., Dinge, die man normalerweise nicht tun sollte (die aber trotzdem häufig vorkommen).

### GUI: Model – View – Controller

#### Modell (Model):

Repräsentiert das Spiel, den aktuellen Spielzustand, und die Spiellogik.

#### Ansicht (View)

Die externe graphische(?) Benutzeroberfläche mit der die Benutzerin interagiert.

#### Steuerung (Controller)

Kontrollschicht, die Aktionen der Nutzerin and die Spiellogik weiterleitet, und Reaktionen sichtbar macht.

Typisch für viele interaktive Systeme. Es gibt viele Varianten (Model-View-Presenter, Model-View-Adapter, etc.).

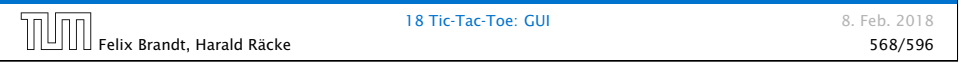

# TicTacToe – GUI

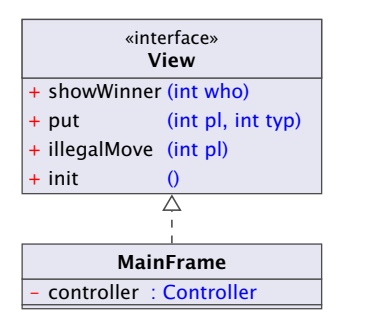

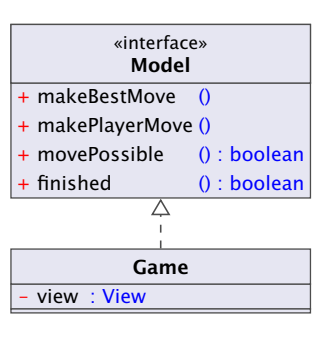

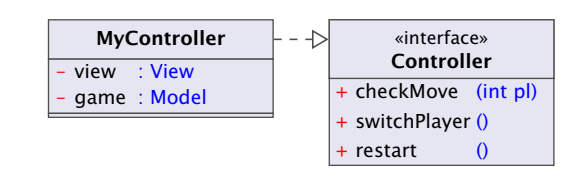

## 18.1 Hintergrund – GUIs

Eine graphische Benutzer-Oberfläche (GUI) ist i.A. aus mehreren Komponenten zusammen gesetzt, die einen (hoffentlich) intuitiven Dialog mit der Benutzerin ermöglichen sollen.

#### Idee:

- **▶ Einzelne Komponenten bieten der Benutzerin Aktionen an.**
- **▶ Ausführen der Aktionen erzeugt Ereignisse.**
- ► Ereignisse werden an die dafür zuständigen Listener-Objekte weiter gereicht Ereignis-basiertes Programmieren.

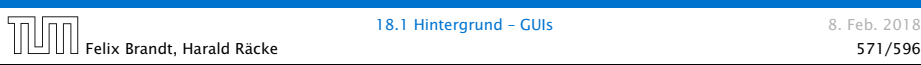

# Ereignisse

- ▶ Maus-Bewegungen und -Klicks, Tastatureingaben etc. werden von der Peripherie registriert und an das Betriebssystem weitergeleitet.
- **E** Das Java-Laufzeitsystem nimmt die Signale vom Betriebssystem entgegen und erzeugt dafür AWTEvent-Objekte.
- **▶ Diese Objekte werden in eine AWTEventQueue eingetragen Producer!**
- **►** Die Ereignisschlange verwaltet die Ereignisse in der Reihenfolge, in der sie entstanden sind, kann aber auch mehrere ähnliche Ereignisse zusammenfassen. . .
- ▶ Der AWTEvent-Dispatcher ist ein weiterer Thread, der die Ereignis-Schlange abarbeitet Consumer!

8. Feb. 2018

# Überblick – Events

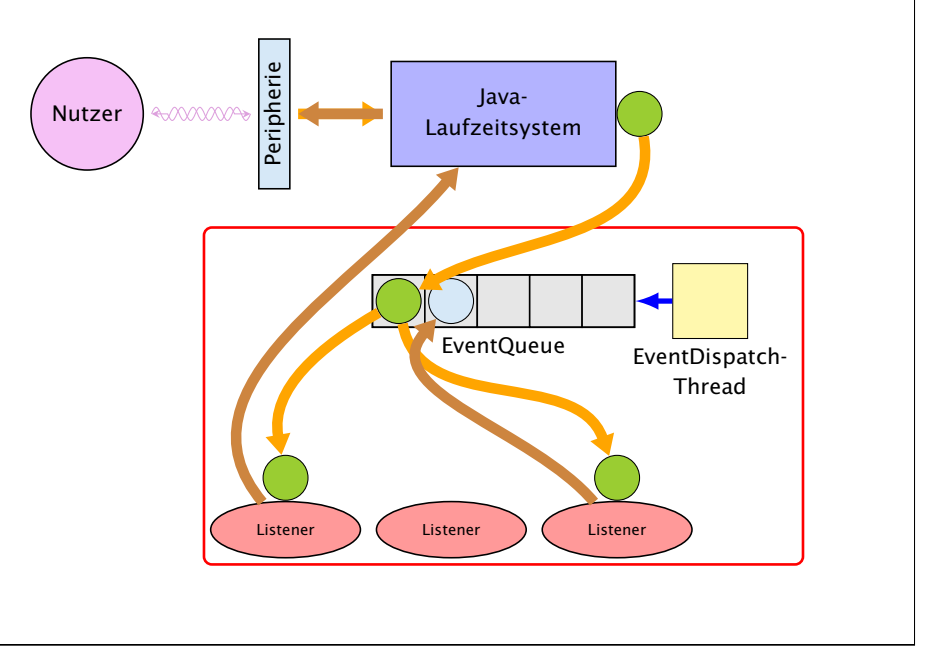

## Ereignisse

- **Abarbeiten eines Ereignisses bedeutet:** 
	- 1. Weiterleiten des AWTEvent-Objekts an das Listener-Objekt, das vorher zur Bearbeitung solcher Ereignisse angemeldet wurde;
	- 2. Aufrufen einer speziellen Methode des Listener-Objekts.
- ▶ Die Objekt-Methode des Listener-Objekts hat für die Reaktion des GUI zu sorgen.

Abarbeitung von Events erfolgt sequentiell.

### Ein Button

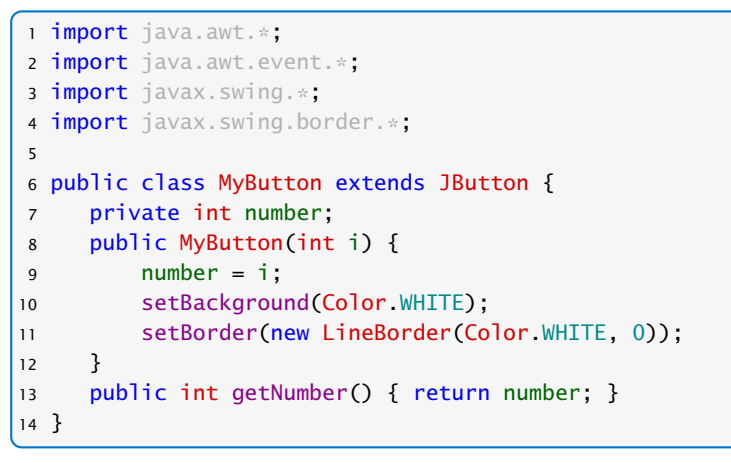

- **▶ MyButton erweitert die Klasse JButton um die** Objektvariable int number
- **▶ number wird vom Konstruktor gesetzt und mit int** getNumber(); abgefragt.

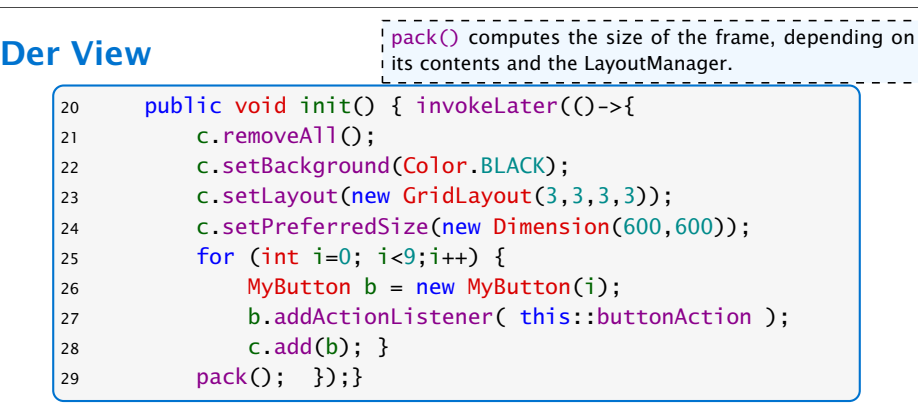

- ▶ Die Funktion void invokeLater(Runnable r) speichert ein Objekt r in der EventQueue, das später vom EventDispatchThread ausgeführt wird.
- *ñ* Jede Operation, die die GUI verändert, muß vom EventDispatchThread ausgeführt werden.

### Der View

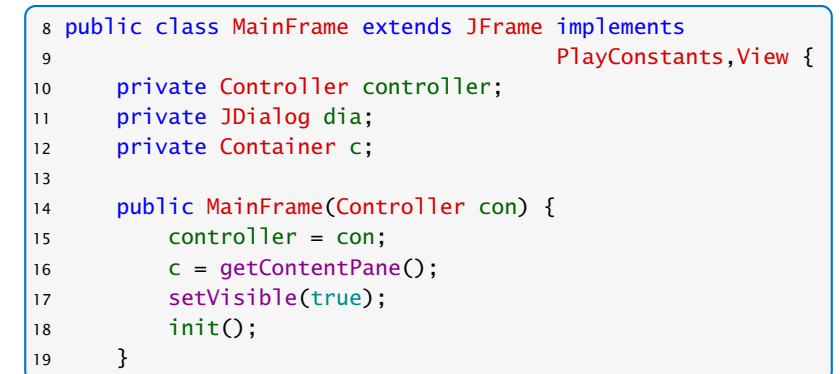

- ▶ Wenn man ein Objekt dieser Klasse anlegt öffnet sich ein Fenster, da die Klasse von JFrame abgeleitet ist.
- **▶ c ist der Hauptcontainer für graphische Elemente.**
- **▶ init initialisiert die graphischen Komponenten für ein** (neues) Spiel.

## **Der View**

- *ñ* removeAll() entfernt alle graphischen Elemente des Containers;
- ▶ Wir wählen GridLayout als Layout-Manager.
- ▶ GridLayout(int row, int col, int cs, int rs); konstruiert ein Gridlayout-Objekt mit row Zeilen, col Spalten sowie Abständen cs und rs zwischen Spalten bzw. Zeilen.
- ▶ Wir fügen 9 durchnummerierte MyButton-Elemente ein.

### Lambda-Ausdrücke

Ein funktionales Interface ist ein Interface, das genau eine Methode enthält.

```
interface Runnable {
   void run();
}
```
Ein Lambda-Ausdruck ist das Literal eines Objektes, das ein funktionales Interface implementiert. Z.B.:

#### Syntax:

- $\blacktriangleright$  allgemein (%Parameterliste) -> {...}
- **▶ nur return-statement/eine Anweisung (bei void-Funktion)** (%Parameterliste) -> %Ausdruck
- $a \rightarrow \{... \}$

**▶ nur genau ein Parameter** | Die formalen Parameter eines Lambda-Ausdrucks, müssen keine Typbezeichner enthalten. Der notwendige Typ wird durch den Kontext bei der Verwendung des Lambda-Ausdrucks ermittelt.

## Methodenreferenzen

An der Stelle, an der ein Lambda-Ausdruck möglich ist, kann man auch eine Methodenreferenz einer passenden Methode angeben.

#### Beispiel:

- **▶ Klasse ClassA verfügt über statische Methode boolean** less(int a, int b).
- **▶ Das Funktionsinterface Iface verlangt die Implementierung** einer Funktion, die zwei ints nach boolean abbildet.
- **▶ Außerdem existiert Funktion sort(int[] a, Iface x).**
- **▶ Dann sortiert der Aufruf:**

```
int[] arr = {5, 8, 7, 2, 11};
sort(arr, ClassA::less):
```
gemäß der durch less vorgegebenen Ordnung.

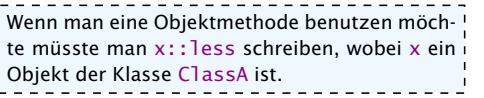

Vorausgesetzt die Funktion sort ist so implementiert, dass sie tatsächlich sortiert...

### Beispiele

Bei Namenskollisionen verhalten sich die beiden Codestücke leicht unterschiedlich. Insbesondere falls der Name Foo schon verwendet wird...

Runnable  $r =$  () -> {System.out.println("Hello!");};

ist (im Prinzip) äquivalent zu

```
class Foo implements Runnable {
   void run() {
        System.out.println("Hello!");
   }
}
Runnable r = new Foo():
```
18.1 Hintergrund – GUIs 8. Feb. 2018 Felix Brandt, Harald Räcke 580/596

## Button – Events

- ▶ Wenn ein Knopf gedrückt wird, wird ein ActionEvent ausgelöst, d.h., ein Objekt dieser Klasse in die Queue eingefügt.
- **Fin Objekt, dass auf solch ein Ereignis reagieren soll muss** das Interface ActionListener implementieren.

interface ActionListener { void actionPerformed(ActionEvent e); }

- **Die Methode actionPerformed() erhält das Objekt zu dem** auslösenden Ereignis als Parameter.
- $\triangleright$  Wir konstruieren das Listenerobjekt über eine Methodenreferenz.

Felix Brandt, Harald Räcke 582/596

### Button – Events

 public void buttonAction(ActionEvent e) { MyButton button = (MyButton) e.getSource(); int place = button.getNumber(); controller.checkMove(place); 58 }

- **▶ Falls ein Knopf gedrückt wird, überprüft der controller ob** der entsprechende Zug möglich ist.
- **▶ Die Spiellogik (überprüfen des Zuges) ist von der** Visualisierung bzw. der Userinteraktion getrennt.

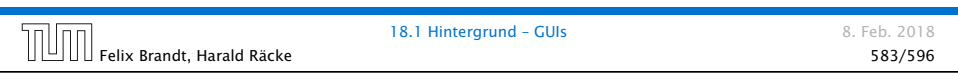

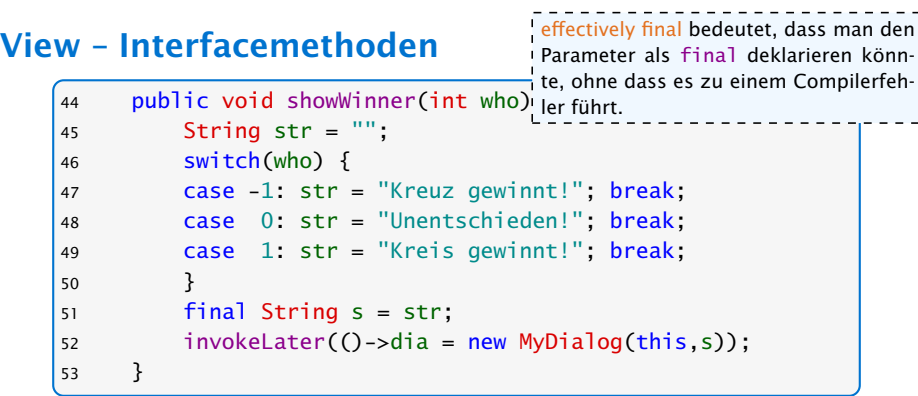

- *ñ* Lokale, innere Klassen dürfen auf Parameter der umgebenden Funktion zugreifen, aber nur wenn diese effectively final sind.
- **▶ Durch den Lambdaausdruck wird implizit eine lokale, innere** Klasse erzeugt.

. Feb. 2018

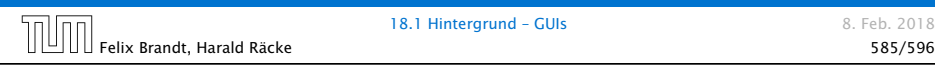

### View – Interfacemethoden

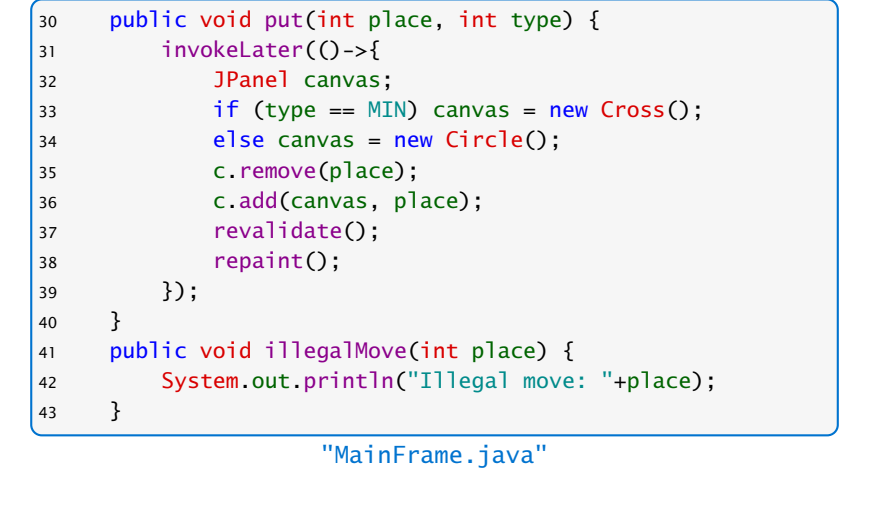

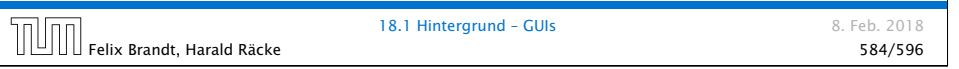

## Ein Dialog

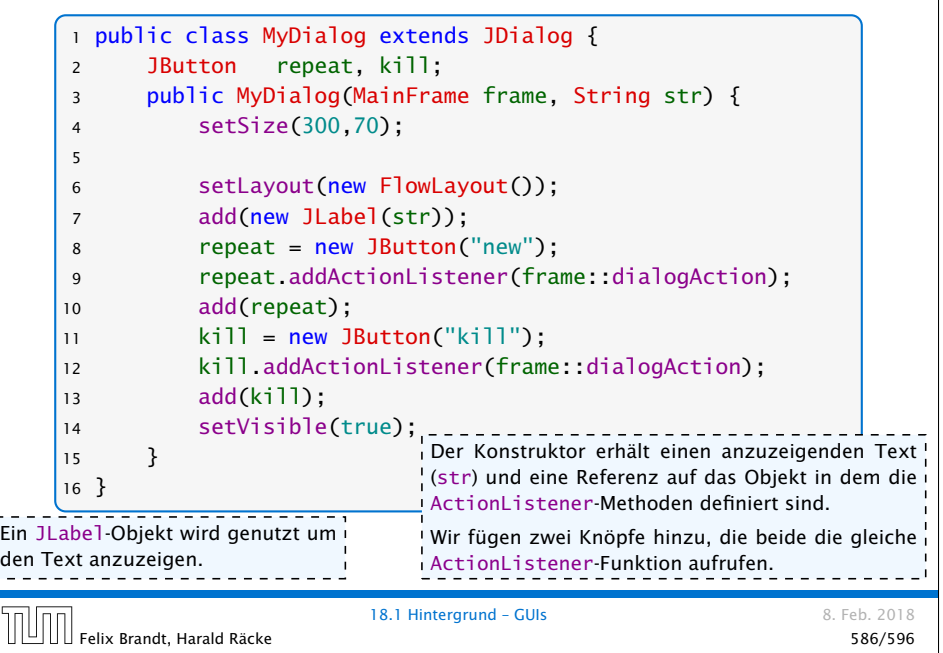

## ActionListener des Dialogs

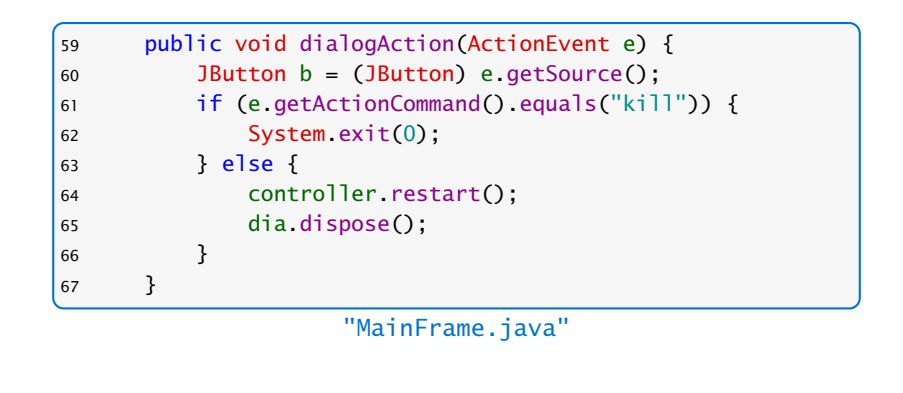

- ▶ getActionCommand() gibt per default den Text des zugehörigen JButtons zurück.
- ▶ dispose() löscht das Dialogfenster.

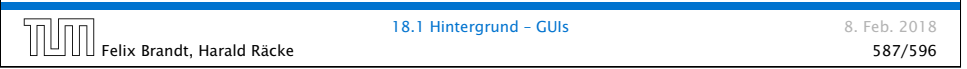

#### Controller – Methoden <sup>11</sup> public void checkMove(int place) { 12 if (game.movePossible(place)) { 13 game.makePlayerMove(place);  $\begin{array}{ccc} 14 & & \end{array}$ 15 else view.illegalMove(place); 16 } 17 public void switchPlayer() { 18 if (game.finished()) return; 19 game.makeBestMove();  $\begin{array}{ccc} 20 & \rightarrow \end{array}$  $21$  public void restart() { 22 view.init();  $23$  game = new  $Game(view)$ ;  $|24 \}$  } "MyController.java"

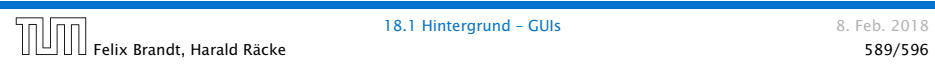

## Controller – Attributes

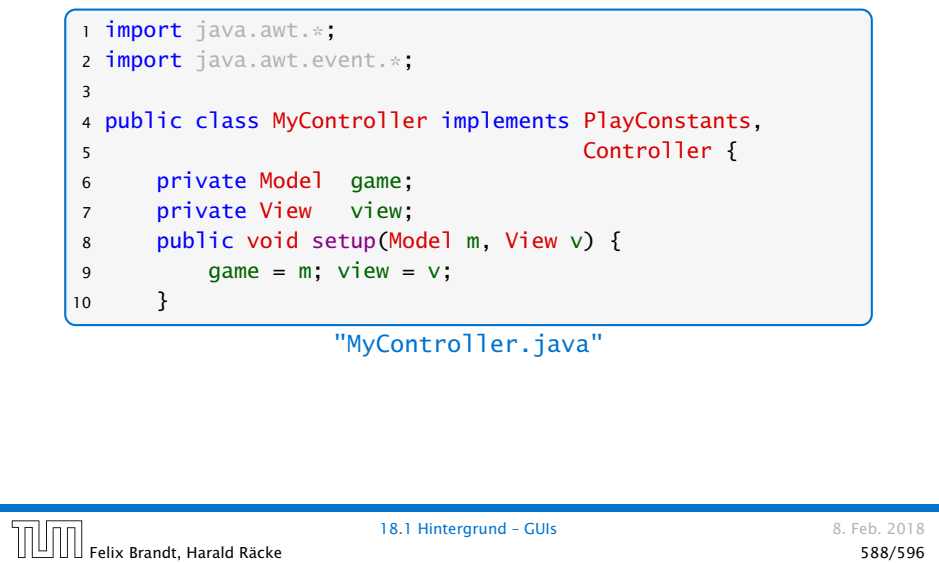

### Main

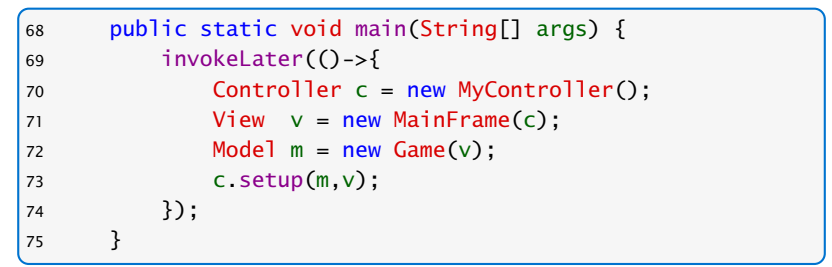

"MainFrame.java"

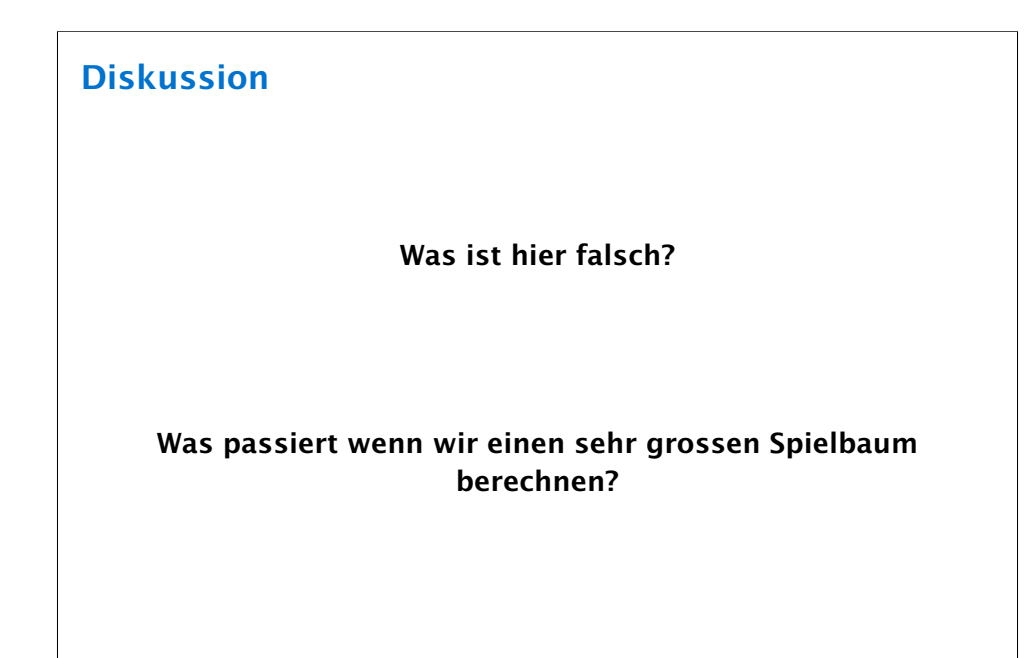

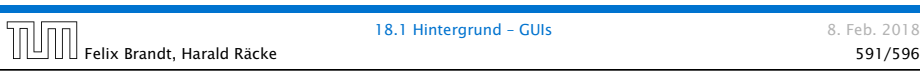

## View – ActionListener

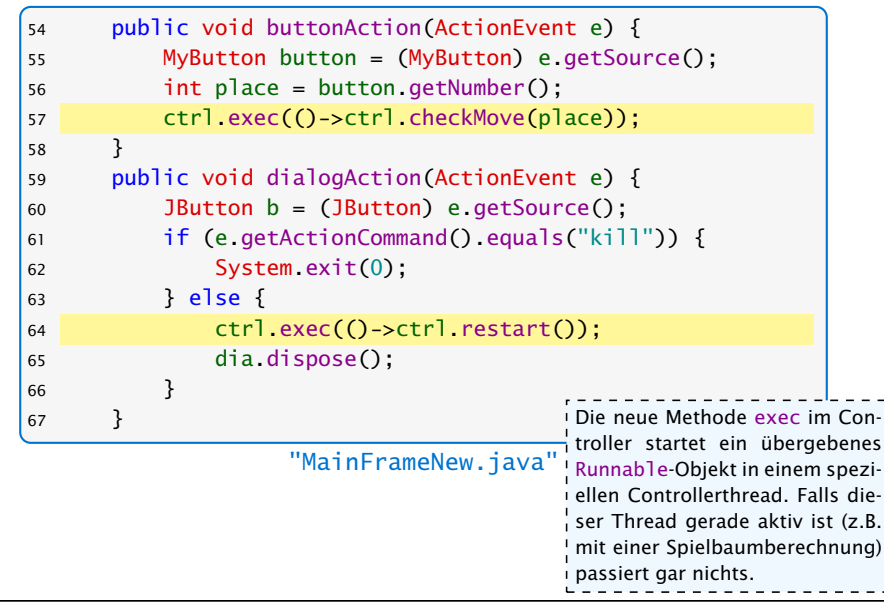

#### Main <sup>16</sup> private void initTree() { 17 try {Thread sleep(4000);} 18 catch(InterruptedException e) {}  $19 \t\t\t g.nodeCount = 0;$  $20$  g = new GameTreeNode(p); 21 System.out.println("generate tree... (" +  $22$  g.nodeCount + " nodes)"); 23 } Die eingefügten Befehle simulieren eine Baumberechnung die ziemlich lange dauert. Dies verdeutlicht das Problem.

"GameWithDelay.java"

Die GUI reagiert nicht mehr, da wir die gesamte Berechnung im Event Dispatch Thread ausführen.

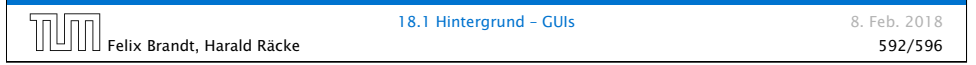

## Controller – Attributes

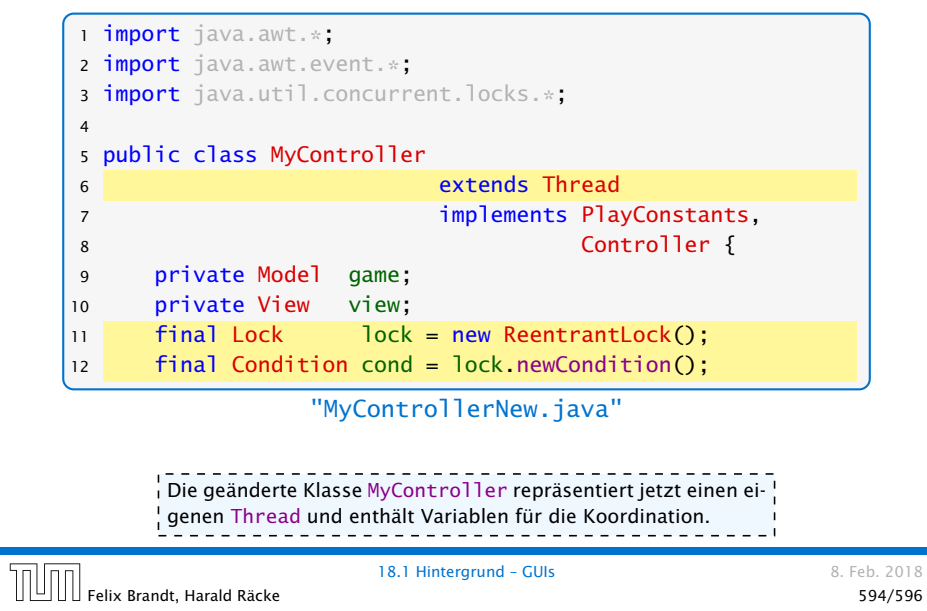

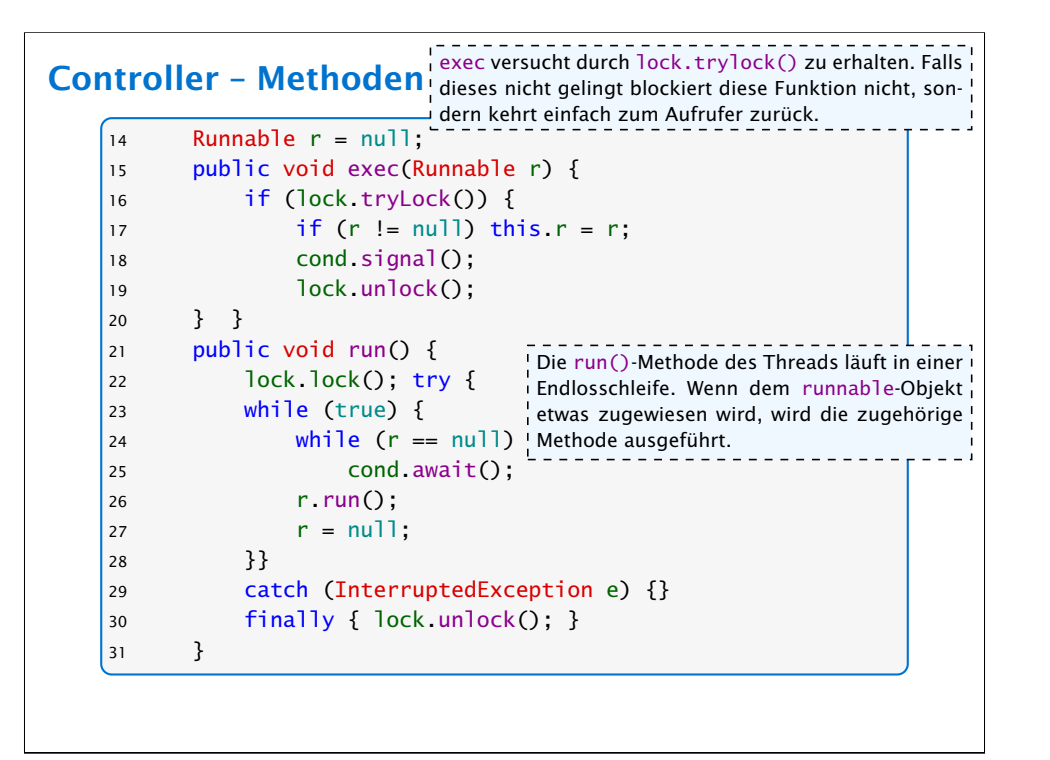

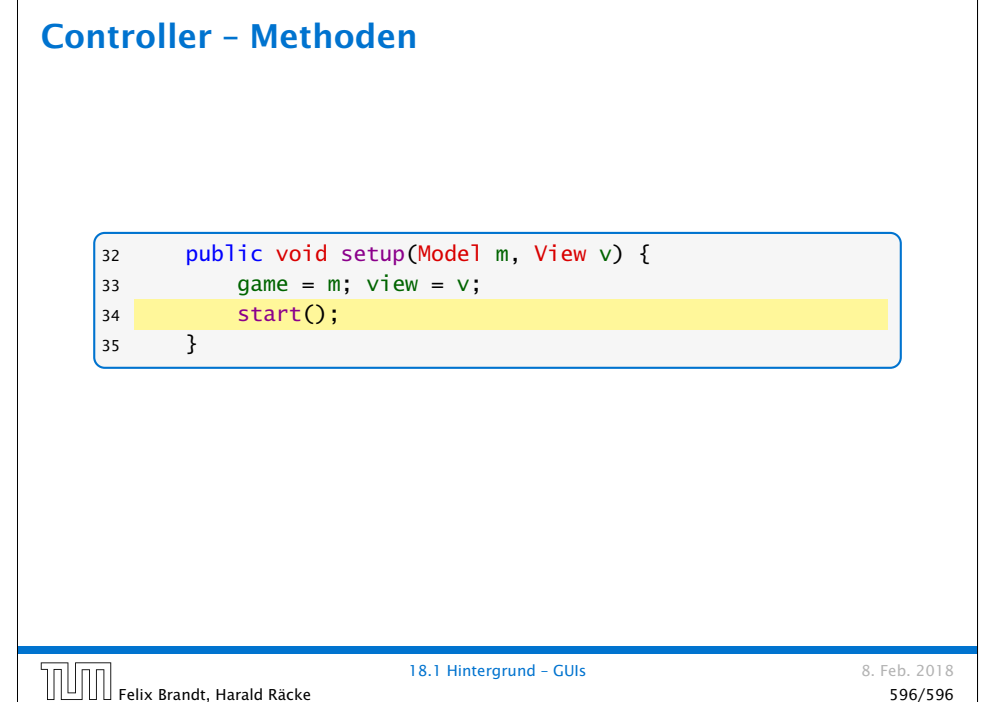

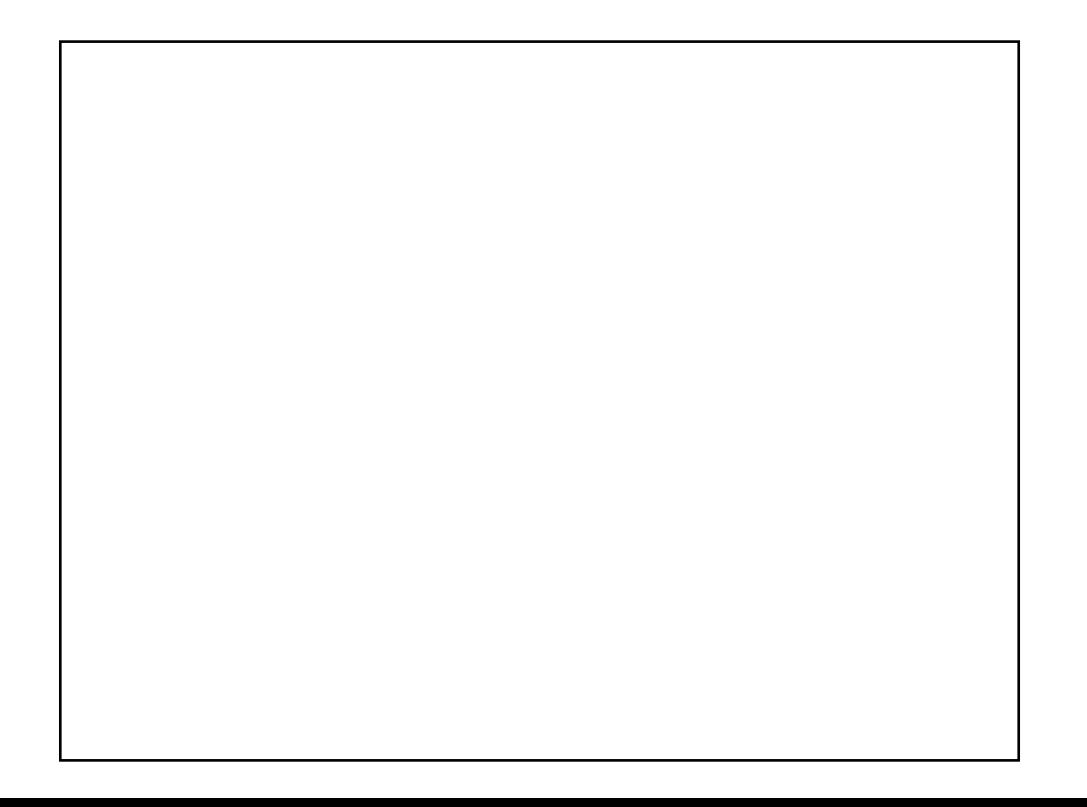

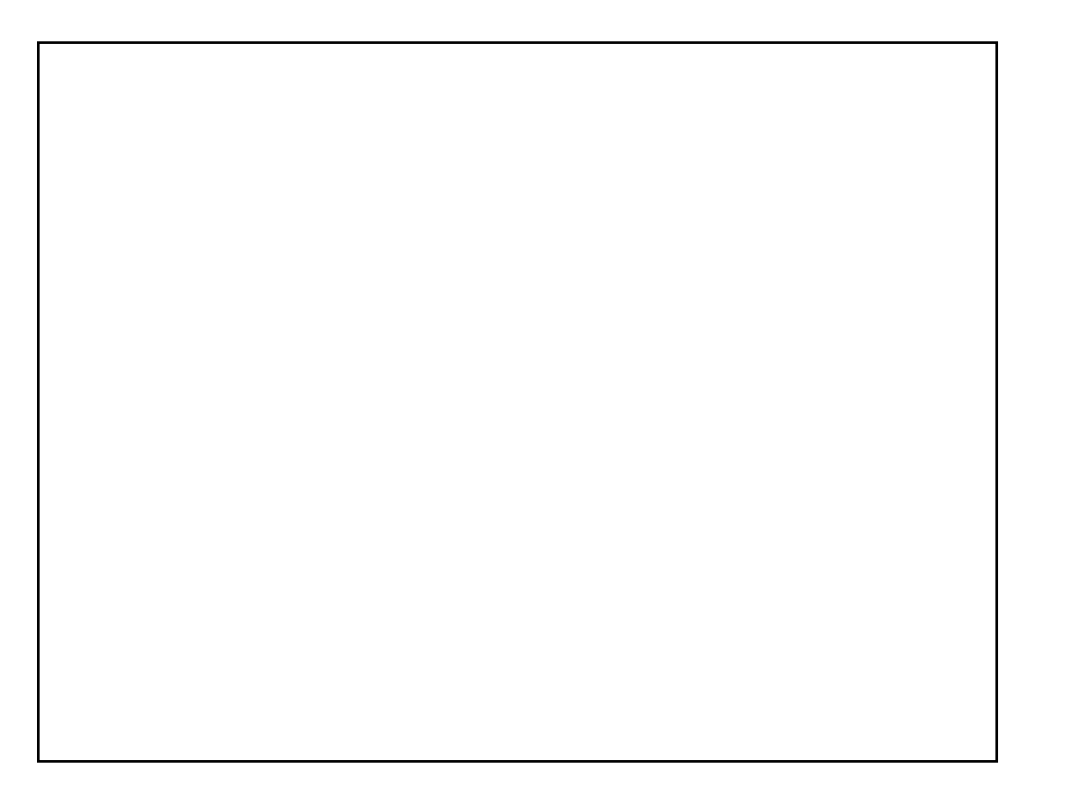